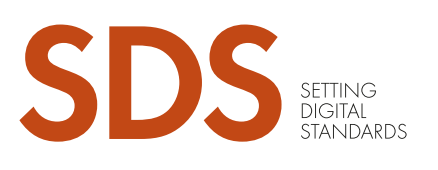

# AGILITÄT UND EFFIZIENZ VEREINEN: Refactoring des Testmanagements für eine gesamtheitliche All-in-One-Integration

# SDS PROFESSIONAL TESTING

# IMPLEMENTIERUNG

LÖSUNG<sup>H</sup>

### EINFÜHRUNG

In unserem Bestreben, den Software Development Lifecycle (SDLC) zu straffen, sahen wir uns mit der Herausforderung konfrontiert, getrennte Managementtools für Entwicklung, Softwaretests und Release Management zu verwenden. Diese Fragmentierung verlangsamte unsere Software-Release-Zyklen und erschwerte die Teamarbeit. Wir erkannten die Notwendigkeit von Geschwindigkeit und Effizienz und waren daher bestrebt, unsere Prozesse zu optimieren, indem wir die Zusammenarbeit in allen Stadien des Lebenszyklus verbesserten.

Der Schlüssel zu unserer Strategie war die Zusammenlegung von Entwicklung und Test, ein entscheidender Schritt zur Vereinigung unserer Teams auf einer einzigen Plattform. Diese Fallstudie befasst sich eingehend mit der Reise, diese Integration zu erreichen, und stellt einen ausschlaggebenden Schritt hin zu einem kollaborativen und effizienten SDLC dar.

### HERAUSFORDERUNGEN

Erhöhter Bedarf an Zusammenarbeit

Fragmentiertes Management in den Bereichen Entwicklung, Test und Release

Unzureichende gesamtheitliche Übersicht und **Berichterstattung** 

Verzögerte Feedbackschleifen zwischen Teams

Schwierigkeiten bei der Verfolgung des Fortschritts über verschiedene Stadien hinweg Da wir über Confluence und Jira bereits das Atlassian-Ökosystem für unser Produkt- und Entwicklungsmanagement nutzten, suchten wir nach einer Testmanagementlösung, die sich nahtlos in unsere bestehende Jira-Plattform integrieren lassen würde. Unser Ziel war es, ein skalierbares und effektives Testmanagementtool zu finden, das unseren Anforderungen gerecht werden würde.

Nach einer umfassenden Auswertung von drei führenden Testmanagementlösungen für Jira haben wir uns für Xray entschieden. Es ist wichtig klarzustellen, dass unsere Wahl von Xray ausschließlich auf dessen Eignung für unsere Bedürfnisse und auf der Tatsache beruhte, dass es alle unsere Akzeptanzkriterien erfüllt und nicht durch eine kommerzielle Partnerschaft beeinflusst wird.

### **IMPLEMENTIERUNG**

Der Prozess zur Installation von Xray ist auf der Support-Website ausführlich beschrieben und bietet eine klare Anleitung zur Integration in die Jira-Plattform. Unsere größte Herausforderung bestand jedoch darin, unser bestehendes Testfall-Repository von TestRail, unserer früheren Testmanagementlösung, die eine beträchtliche Anzahl an Testfällen umfasste, auf die neue Plattform zu migrieren. Diese Aufgabe stellte eine besondere Hürde dar, da es keine spezifische Dokumentation oder etablierte Verfahren für eine solche Migration gab. Dadurch war ein maßgeschneiderter Ansatz erforderlich, um einen nahtlosen Übergang zu gewährleisten.

Um dieses Problem in Angriff zu nehmen, haben wir einen praktischen Leitfaden erstellt, der auf unseren Erfahrungen aus erster Hand basiert und Schritt für Schritt Einblicke und Strategien für einen reibungslosen Migrationsprozess bietet.

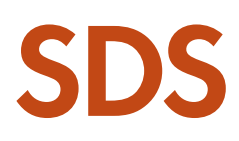

### MIGRATION VON TESTRAIL NACH XRAY – DER ERSTE SCHRITT EINES REIBUNGSLOSEN ÜBERGANGS

### PLANUNG DER MIGRATION

Die Migration von TestRail nach Xray erfordert sorgfältige Planung, um einen nahtlosen Übergang sicherzustellen. Hier sind die wichtigsten Schritte, die beachtet werden sollten:

#### BEURTEILUNG DER DATEN

Beginnen Sie damit, Ihre bestehenden Testfälle und die zugehörigen Daten in TestRail auszuwerten. Bestimmen Sie, welche Testfälle entscheidend sind und migriert werden müssen. Diese Beurteilung wird Ihnen helfen, den Migrationsprozess zu optimieren und unnötige Datenübertragungen zu vermeiden.

#### DATEN-MAPPING

Erstellen Sie ein Mapping-Dokument, das beschreibt, wie Daten in TestRail mit Daten in Xray korrelieren. Definieren und präzisieren Sie, wie Ihre Testfälle und die zugehörigen Daten in Xray dargestellt werden sollen.

### ANPASSUNG

Machen Sie sich mit den Anpassungsoptionen in Xray vertraut. Passen Sie Ihr Jira-Setup an Ihre Anforderungen und Arbeitsabläufe an. Erstellen Sie bei Bedarf benutzerdefinierte Felder, Komponenten und Arbeitsabläufe, die Ihren Anforderungen und dem bestehenden TestRail-Setup entsprechen.

### MIGRATIONSSTRATEGIE

Wählen Sie eine Migrationsstrategie, die auf den Anforderungen Ihres Projektes basiert. Zur Auswahl stehen unter anderem eine einmalige Migration oder eine schrittweise Migration. Jede Strategie hat ihre Vor- und Nachteile. Der Einfachheit halber zielen wir in unserem Use Case auf einen einmaligen Migrationsprozess ab.

### DATENMIGRATION

Je nach Anzahl und Komplexität Ihrer Testfälle und der zugehörigen Daten ist es ratsam, automatisierte Migrationstools zu verwenden oder Migrationsskripte zu entwickeln. Xray bietet Plugins und Integrationen an, die diesen Prozess vereinfachen können. Weitere Details finden Sie im nächsten Kapitel.

### EINRICHTUNG DER UMGEBUNGEN

Falls Ihr Migrationsprozess eher kompliziert ist, ist es notwendig, Xray-Umgebungen für Entwicklung (Dev), Staging und Produktion (Prod) einzurichten, um die Migrationsimplementierungen zu testen.

### TRAINING

Stellen Sie sicher, dass Ihr Team mit der Verwendung von Xray vertraut ist. Bieten Sie Schulungen und Ressourcen an, um Ihrem Team die Umstellung auf das neue Tool zu erleichtern.

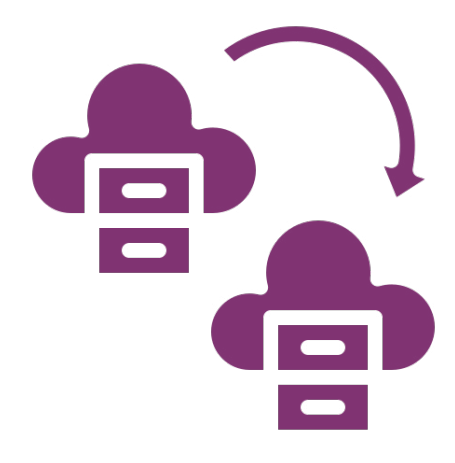

### DURCHFÜHRUNG DER DATENMIGRATION

Theoretisch ist es mit einigen einfachen Datasets möglich, Testfalldaten manuell aus TestRail zu extrahieren, zu transformieren und in Xray zu importieren. Extrahieren Sie die Daten in eine CSV-Datei, bearbeiten Sie diese wenn nötig und importieren Sie die umgewandelten Daten mit Hilfe der Xray-Importtools in Xray.

Falls es viele Testfälle zu migrieren gibt und diese auch zugehörige binäre Daten enthalten, ist es in der Praxis eine einfachere Lösung, die Geschäftsschnittstellen dieser Testmanagementsysteme zu nutzen und ein Migrationsskript zum Extrahieren, Transformieren und Importieren zu entwickeln. TestRail, Jira und Xray verfügen alle über REST-APIs zur Unterstützung dieser komplexeren Migrationsprozesse.

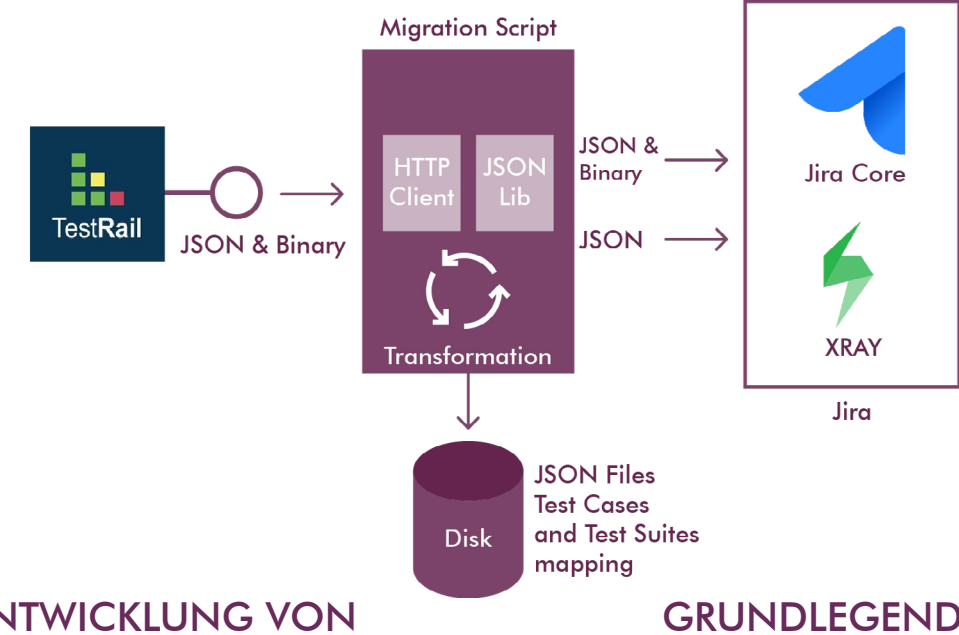

#### ENTWICKLUNG VON MIGRATIONSSKRIPTEN

Für die Entwicklung der Migrationsskripte ist jede kompatible Softwareumgebung geeignet, da die Schnittstellen von TestRail, Jira und Xray auf den Standards HTTP, REST und JSON basieren. Wie immer ist es jedoch wichtig, den Quellcode simpel, kompakt und modular zu halten und während der Entwicklungszyklen eine Versionskontrolle zu verwenden, insbesondere wenn mehrere Entwickler daran arbeiten.

### DEV-, STAGING- UND PROD-UMGEBUNGEN

Es ist auch eine bewährte Verfahrensweise, getrennte Xray-Umgebungen einzurichten und zu implementieren (z.B. Dev, Staging, Prod) und Ihre Migrationsskripte von Sprint zu Sprint immer in Dev und Staging zu testen, bevor Sie sie in der Prod-Umgebung ausführen.

#### GRUNDLEGENDER INHALT DER MIGRATIONSSKRIPTE

Im Migrationsskript authentifizieren und verbinden Sie die TestRail-REST-API mit Hilfe eines HT-TP-Clients, um mit GET die projekt-, testsuiten-, abschnitts- und testfallbezogenen Datasets im JSON-Textformat und als Binärdaten für angehängte Bilder und andere Dateitypen zu erhalten. Transformieren Sie die Textwerte in das von Jira und Xray benötigte JSON-Format; authentifizieren und verbinden Sie dann die Jira-REST-API und die Xray-REST-API, um die Daten nach der Transformation mit POST und PUT nach Jira und Xray zu übertragen.

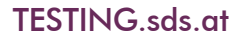

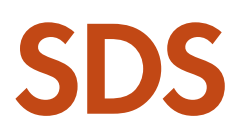

### DATEN-MAPPING VON TESTRAIL NACH XRAY

Für eine erfolgreiche Daten-Mapping-Strategie muss sichergestellt werden, dass keine wichtigen TestRail-Daten verloren gehen, während das neue Xray-Dataset so einfach wie möglich gehalten wird.

Unser grundlegendes Entity Mapping sieht wie folgt aus:

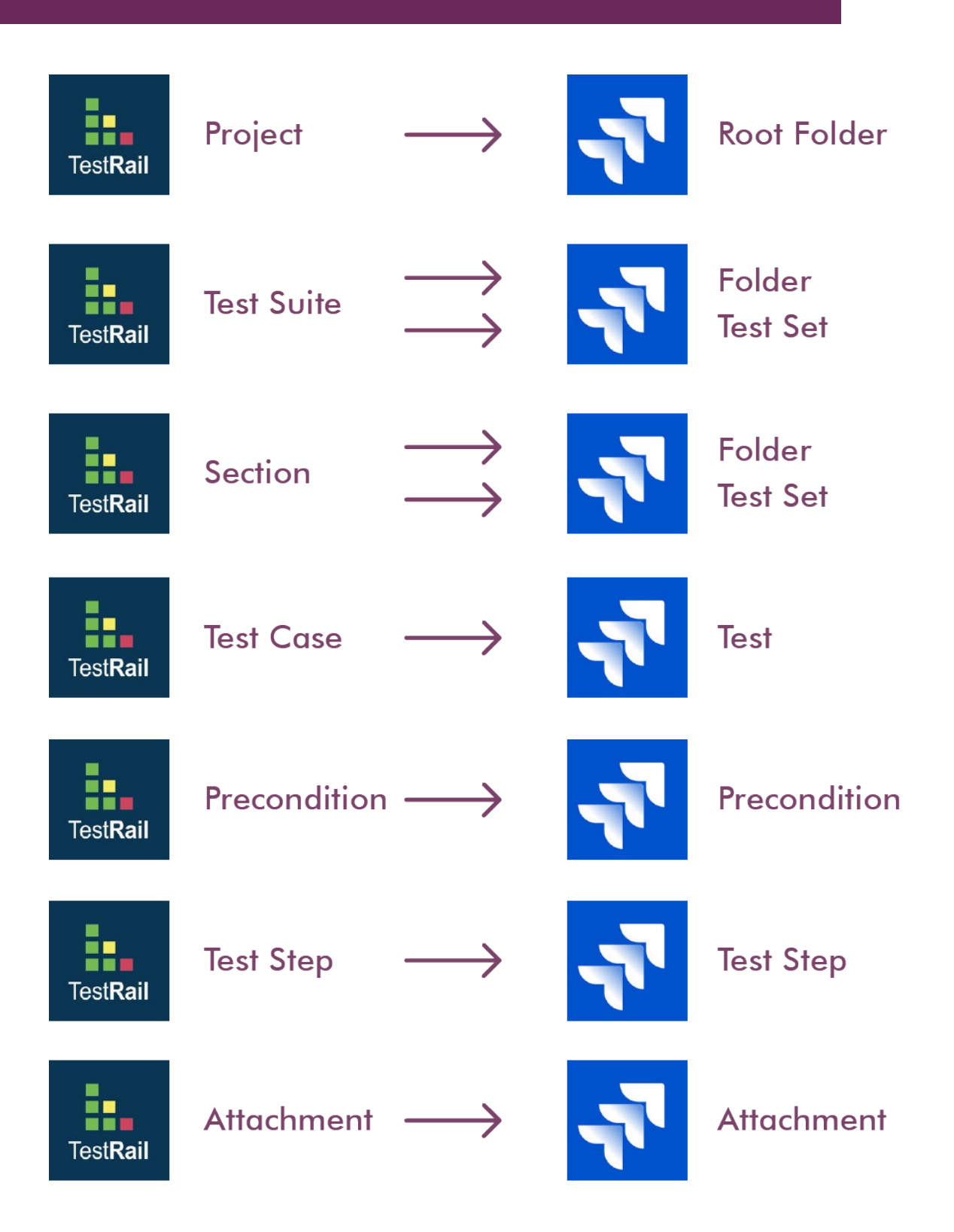

### Bewährte Praktiken

Befolgen Sie während der Ausführungsphase die folgenden bewährten Praktiken:

### DATENVALIDIERUNG

Validieren Sie die migrierten Daten regelmäßig, um ihre Genauigkeit sicherzustellen. Identifizieren und beheben Sie etwaige Unstimmigkeiten umgehend.

### **TESTEN**

Führen Sie gründliche Tests von Xray durch, um sicherzustellen, dass es Ihre Anforderungen erfüllt. Stellen Sie sicher, dass Testfälle korrekt importiert werden und dass Integrationen mit Jira wie erwartet funktionieren.

### FEEDBACKSCHLEIFE

Bauen Sie eine Feedbackschleife mit dem Migrationsteam auf. Ermutigen Sie das Team, etwaige Probleme oder Herausforderungen zu melden, auf die sie während des Migrationsprozesses stoßen. Nehmen Sie diese Probleme umgehend in Angriff, um die Produktivität aufrechtzuerhalten.

### DATENEXTRAKTION

Extrahieren Sie die Daten aus TestRail in einem Format, das für die Migration verarbeitet werden kann. Dies kann den Export von Daten in das zugehörige kompatible Format umfassen: JSON und Binärdaten.

#### DATENTRANSFORMATION

Wandeln Sie die extrahierten Daten in ein Format um, das zu den Anforderungen der REST-Schnittstelle von Jira und Xray passt. Dafür kann eine erweiterte Skripterstellung oder Datenbearbeitung erforderlich sein, um einen reibungslosen Übergang zu gewährleisten. Halten Sie die Transformationen jedoch so einfach wie möglich und implementieren Sie sie in separaten Modulen oder Funktionen innerhalb der Migrationsskripte.

### DATENIMPORT

Verwenden Sie die REST-APIs von Jira und Xray, um die umgewandelten Daten zu importieren. Stellen Sie sicher, dass die zuvor definierten Daten-Mappings während des Importprozesses korrekt angewandt werden.

### ÜBERPRÜFUNG

Führen Sie nach der Migration eine gründliche Überprüfung der importierten Daten durch. Stellen Sie sicher, dass Testfälle und alle zugehörigen Daten mit den ursprünglichen TestRail-Daten übereinstimmen, und verwenden Sie Ihre Daten-Mapping-Definition, um alle Werte zu testen.

### NACH DER MIGRATION

Nach der erfolgreichen Migration nach Xray sollten Sie sich auf Folgendes konzentrieren:

#### WARTUNG

Überwachen und pflegen Sie Ihr Xray-Setup weiterhin. Aktualisieren Sie regelmäßig benutzerdefinierte Felder, Arbeitsabläufe und Integrationen, um sie an die sich ständig weiterentwickelnden Projektanforderungen anzupassen.

#### **DOKUMENTATION**

Führen Sie eine umfassende Dokumentation Ihrer Testprozesse in Xray. Diese Dokumentation dient als wertvolle Ressource für Ihr Team und für zukünftige Migrationen.

TESTING.sds.at

# SDS

## FAZIT

Die Integration eines All-in-One-Managementansatzes verbessert die Zusammenarbeit, Effizienz und Agilität maßgeblich und fördert die kontinuierliche Verbesserung und Qualität in allen Stadien des Entwicklungslebenszyklus. Diese grundlegende Veränderung ebnet den Weg für die kritische Aufgabe, Testfall-Repositorys zu migrieren – ein strategisches Unterfangen, das die Arbeitsabläufe im Testing weiter strafft. Mit sorgfältiger Planung, Ausführung und Wartung nach der Migration können Sie einen erfolgreichen Übergang sicherstellen, der die Effizienz und Produktivität Ihres Teams langfristig steigert.

### VORTEILE DES ALL-IN-ONE-MANAGEMENTS

Erhöhte Agilität in Projektarbeitsabläufen

Verbesserte Zusammenarbeit und Kommunikation im Team

Optimierte kontinuierliche Feedback- und Verbesserungszyklen

Verbesserte Transparenz und Nachvollziehbarkeit über alle Prozesse hinweg

Echtzeitübersicht durch umfassendes Reporting

Erleichterung der Automatisierung bei Testing und Entwicklung

Verstärkte Teamverantwortung für die Qualitätssicherung

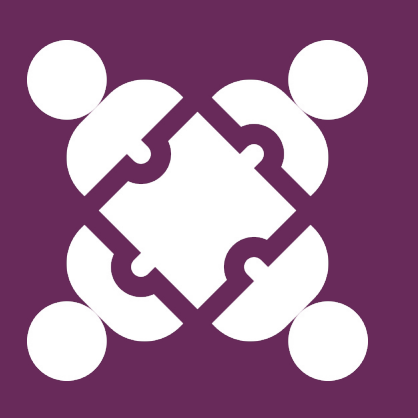

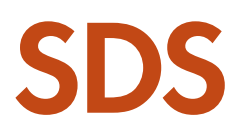

# AUTOREN

## SVETOSLAVA TODOROVA

Svetoslava bringt eine große Leidenschaft für neue Technologien mit, die zusammen mit ihrem Streben nach kontinuierlicher Verbesserung in die Welt des Software Testings führte. Mit über sieben Jahren Erfahrung in diesem Bereich ist sie nun als Service Manager für Software Testing Services bei SDS tätig.

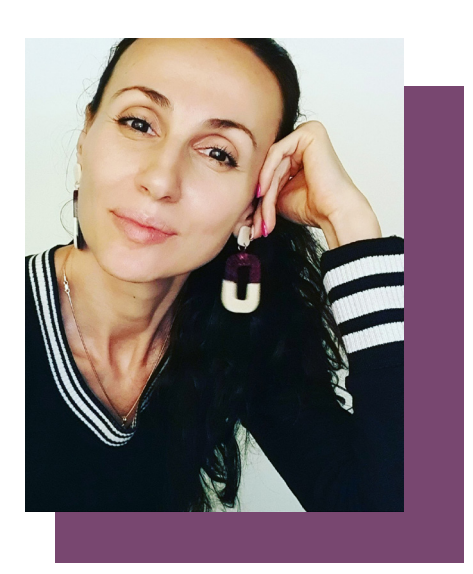

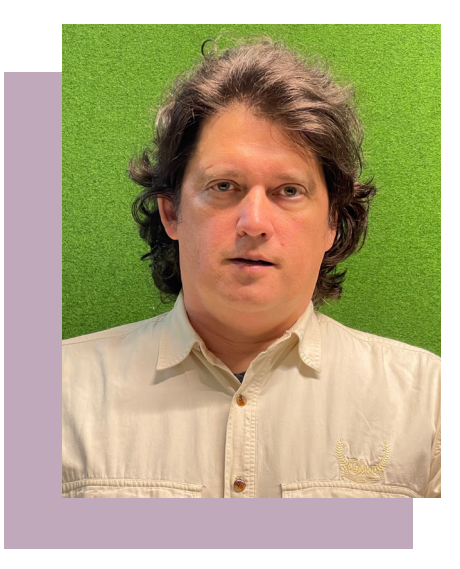

## GÁBOR JAKAB

Mit mehr als 20 Jahren Erfahrung in der Softwareentwicklung verfügt Gabor über aktuelles Fachwissen in mehreren Programmiersprachen. Nach vielen Jahren bei Siemens und einigen Jahren beruflicher Tätigkeit in Nordamerika unterstützt er nun das SDS DEVOPS- und QA-Team.

### Arbeiten mit SDS

SDS setzt kontinuierlich digitale Standards in zukunftsweisenden Lösungen für Wertpapierabwicklung, Regulatorik und Compliance für die internationale Finanzindustrie. Das umfassende SDS-Portfolio deckt zuverlässige Produkte und Dienstleistungen für alle kunden- und marktbezogenen Prozesse, von der globalen Wertpapier- und Derivateverarbeitung, der regulatorischen, steuerlichen und Compliance-Automatisierung, der lösungsorientierten Beratung, professionellen Testdienstleistungen bis hin zu Managed Services ab.

Mehr als 400 Finanzinstitute vertrauen auf SDS und unsere nachhaltigen Unternehmenswerte und verarbeiten mit unseren Produkten und Services jährlich über 300 Millionen Wertpapiertransaktionen. Mit unserer Branchenerfahrung von über 4 Jahrzehnten sind wir zu einem höchst vertrauenswürdigen und ebenso zuverlässigen Partner renommierter Finanzinstitute geworden. SDS ist Mitglied der Deutsche Telekom Group, einem der weltweit führenden Anbieter von Informations- und Kommunikationstechnologien. www.sds.at

#### **SDS**

Software Daten Service Gesellschaft m.b.H. T-Center, Rennweg 97-99 1030 Wien, Österreich E-Mail: marketing@sds.at www.sds.at

© SDS Software Daten Service Gesellschaft m.b.H.<br>All rights reserved. The contents of this publication are protected by<br>international copyright laws, database rights and other intellectual property.<br>The owner of these righ

Whilst reasonable efforts have been made to ensure that the information and content of this publication weis correct as at the date of first publication, meither SDS Software Daten Service Gesellschaft m.b.H. or any person

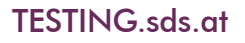

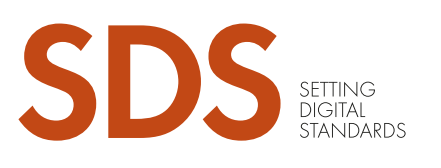

# EMBRACING AGILITY AND EFFICIENCY: Refactoring Test Management for Unified All-In-One Integration

# SDS PROFESSIONAL TESTING

# IMPLEMENTATION

### INTRODUCTION

In our quest to streamline our software development lifecycle (SDLC), we faced the challenge of using separate management tools for development, software testing and release management. This fragmentation slowed our software release cycles and hampered teamwork. Recognising the need for speed and efficiency, we aimed to optimise our processes by enhancing collaboration across all stages of the lifecycle.

The key to our strategy was to combine development and testing, a crucial step towards unifying our teams within a single platform. This case study delves into the journey of achieving this integration, marking a pivotal shift towards a more collaborative and efficient SDLC.

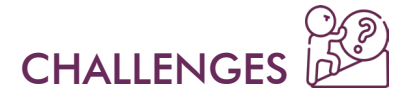

Enhanced collaboration needs

Fragmented management across development, testing and release

Insufficient unified overviews and reporting

Delayed feedback loops between teams

Difficulty in tracking progress across stages

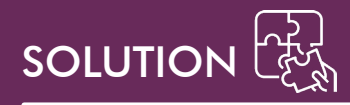

Leveraging the Atlassian ecosystem for our product and development management through Confluence and Jira, we sought a test management solution that would seamlessly integrate with our existing Jira platform. Our goal was to find a scalable and effective test management tool that aligns with our needs.

After a comprehensive evaluation of three leading test management solutions for Jira, we chose Xray. It is crucial to clarify that our selection of Xray was based purely on its suitability for our needs, the fact that it meets all our acceptance criteria and is not influenced by any commercial partnership.

### **IMPLEMENTATION**

The process for installing Xray is thoroughly outlined on their support site, providing clear guidance for integration within the Jira platform. However, our primary challenge consisted in migrating our existing test case repository from TestRail, our former test management solution, which comprised a significant number of test cases, to the new platform. This task presented a unique challenge due to the lack of specific documentation or established procedures for such a migration, requiring a more customised approach to ensure a seamless transition.

To address this, we have crafted a practical guide based on our first-hand experience, offering step-by-step insights and strategies to facilitate a smooth migration process.

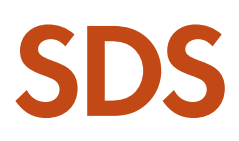

### MIGRATING FROM TESTRAIL TO XRAY FOR JIRA – A FIRST STEP OF A SMOOTH TRANSITION

### PLANNING THE MIGRATION

Migrating from TestRail to Xray requires careful planning to ensure a seamless transition. Here are the key steps to consider:

### DATA ASSESSMENT

Begin by evaluating your existing test cases and related data in TestRail. Determine which test cases are critical and need to be migrated. This assessment will help you streamline the migration process and avoid unnecessary data transfer.

### DATA MAPPING

Create a mapping document that outlines how data in TestRail correlates to data in Xray. Define and refine how your test cases and related data will be represented in Xray.

### **CUSTOMISATION**

Familiarise yourself with the customisation options in Xray. Tailor your Jira setup to align with your requirements and workflow. Create custom fields, components and workflows as needed to match your requirements and the existing TestRail setup.

### MIGRATION STRATEGY

Choose a migration strategy based on your project's requirements. Options include a onetime migration or incremental migration. Each strategy has its pros and cons. For simplicity, in our use case, we target a one-time migration process.

### DATA MIGRATION

Depending on the number and complexity of your test cases and related data, it is advisable to use automated migration tools or develop migration scripts. Xray provides plugins and integrations that can also simplify this process. See the next chapter for more details.

### ENVIRONMENTS SETUP

In case your migration process is rather complicated, it is necessary to set up development (dev), staging and production (prod) Xray environments to test the migration implementations.

### TRAINING

Ensure that your team is well-versed in using Xray. Provide training sessions and resources to help them adapt to the new tool easily.

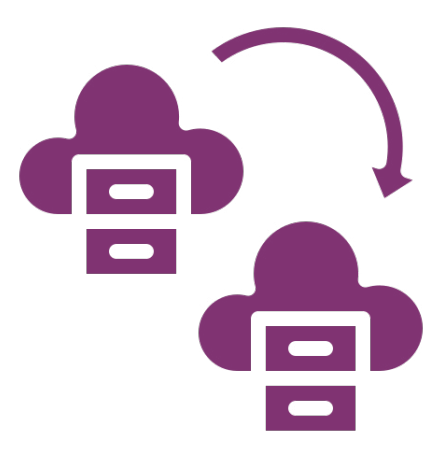

### EXECUTING THE DATA MIGRATION

In theory, with some simple data sets, it is possible to manually extract, transform and import test cases data from TestRail into Xray. Extract data into a CSV file, edit the data if required and import the transformed data into Xray using Xray import tools.

Practically, in case there are many test cases to migrate and they also include related binary data, a more straightforward solution is to use the business interfaces of these test management systems and develop a migration script to extract, transform and import. TestRail, Jira and Xray all have REST APIs to support these more complex migration processes.

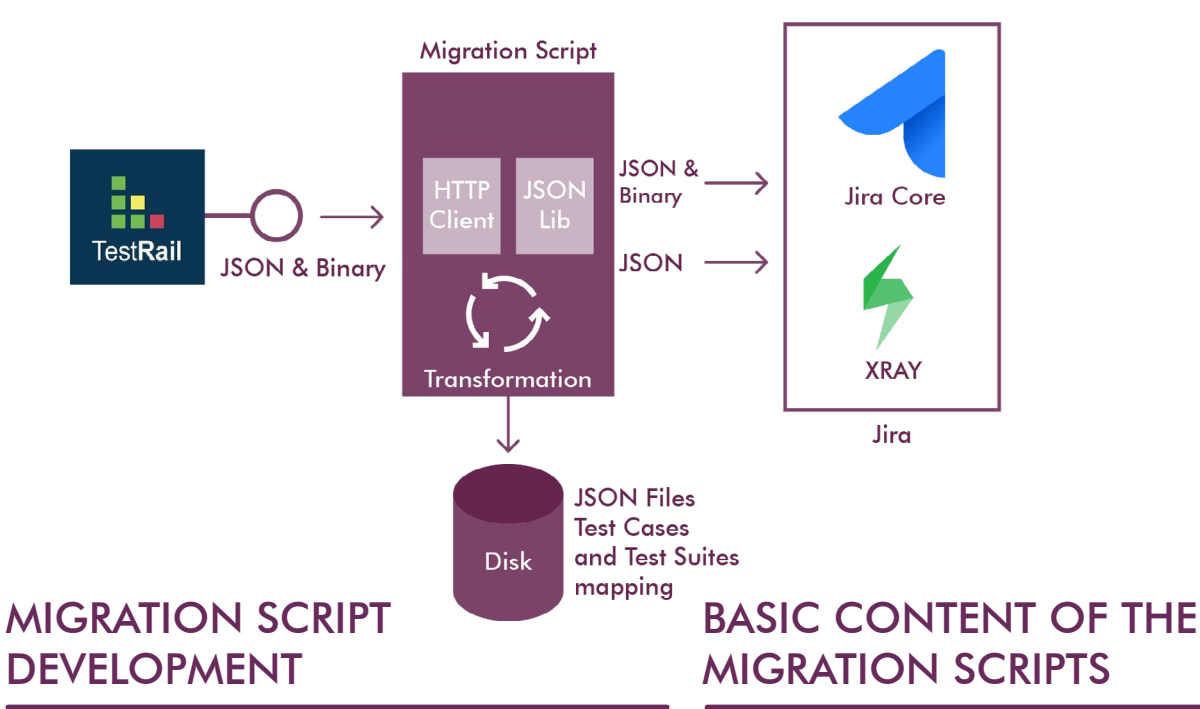

In order to develop the migration scripts, any compatible software environment is suitable since the TestRail, Jira and Xray interfaces are based on HTTP, REST and JSON standards. However, as always, it is important to keep the source code simple, compact and modular and to use version control during the development cycles, especially if several developers are working on them.

### DEV, STAGING AND PROD ENVIRONMENTS

It is also good practice to set up and implement separate Xray environments (e.g.: dev, staging, prod) and always test your migration scripts in dev and staging from sprint to sprint before running them in prod.

In the migration script, authenticate and connect the TestRail REST API using a HTTP client to GET the project-, test suite-, section- and test case-related data sets in JSON text format and as binary data for attached images and other file types. Transform the textual values into the JSON format required by Jira and Xray; then authenticate and connect the Jira REST API and the Xray REST API to POST and PUT the data to Jira and Xray after transformation.

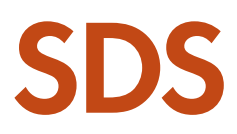

### TESTRAIL TO XRAY DATA MAPPING

For a successful data mapping strategy, it must be ensured that no important TestRail data is lost while the new Xray data set is kept as simple as possible.

Our basic entity mapping looks like this:

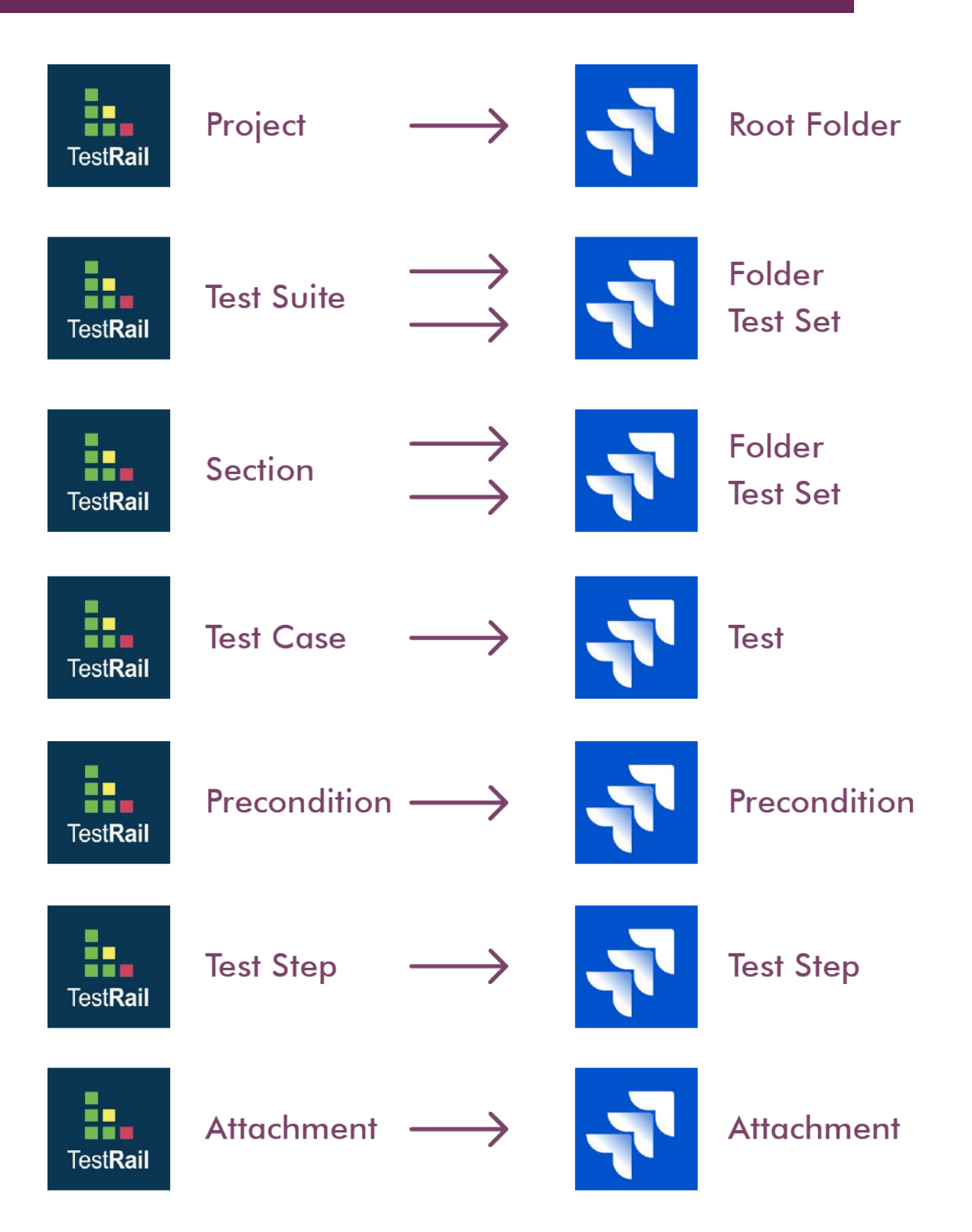

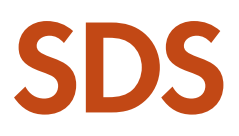

### BEST PRACTICES

During the execution phase, follow these best practices:

### DATA VALIDATION

Regularly validate migrated data to ensure accuracy. Identify and address any discrepancies promptly.

### **TESTING**

Conduct thorough testing of Xray to ensure that it meets your requirements. Verify that test cases are imported correctly and that integrations with Jira work as expected.

### FEEDBACK LOOP

Establish a feedback loop with the migration team. Encourage them to report any issues or challenges they encounter during the migration process. Address these concerns promptly to maintain productivity.

### DATA EXTRACTION

Extract the data from TestRail in a format that can be processed for migration. This may involve exporting data into the related compatible format: JSON and binary data.

#### or data manipulation to ensure a smooth transition. However, keep the transformations as sim-

ple as possible and implement them in separate modules or functions inside the migration scripts.

Transform the extracted data into a format that aligns with Jira's and Xray's REST interface requirements. This may require enhanced scripting

DATA TRANSFORMATION

#### DATA IMPORT

Use Jira's and Xray's REST APIs to import the transformed data. Ensure that the data mappings defined earlier are applied correctly during the import process.

### VERIFICATION

After the migration, perform thorough verification of the imported data. Ensure that test cases and all related data match the original TestRail data and use your data mapping definition to test all values.

POST-MIGRATION After having successfully migrated to Xray, focus on the following:

### MAINTENANCE

Continue to monitor and maintain your Xray setup. Regularly update custom fields, workflows and integrations to adapt to evolving projects' needs.

#### **DOCUMENTATION**

Keep comprehensive documentation of your testing processes in Xray. This documentation will serve as a valuable resource for your team and future migrations.

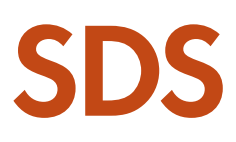

## **CONCLUSION**

Integrating an all-in-one management approach significantly enhances collaboration, efficiency and agility, driving continuous improvement and quality across all stages of the development lifecycle. This foundational shift sets the stage for the critical task of migrating test case repositories, a strategic undertaking that further streamlines testing workflows. With careful planning, execution and post-migration maintenance, you can ensure a successful transition that enhances your team's efficiency and productivity in the long run.

### BENEFITS OF ALL-IN-ONE MANAGEMENT

Increased agility in project workflows

Enhanced team collaboration and communication

Streamlined continuous feedback and improvement cycles

Improved transparency and traceability across processes

Real-time visibility through comprehensive reporting

Facilitation of automation in testing and development

Boosted team accountability for quality assurance

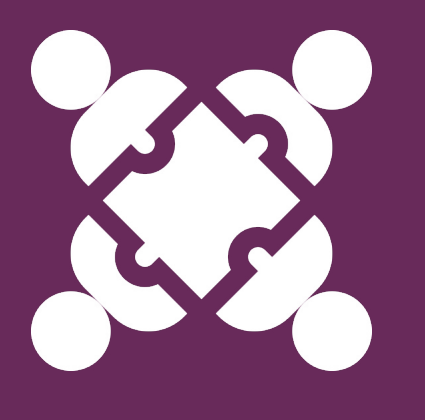

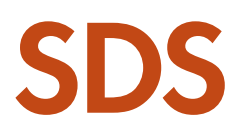

# **AUTHORS**

## SVETOSLAVA TODOROVA

Svetoslava brings a profound passion for new technologies, which, combined with her drive for continuous improvement, led her into the world of software testing. With more than seven years of experience in this field, she now serves as a Service Manager for Software Testing Services at SDS.

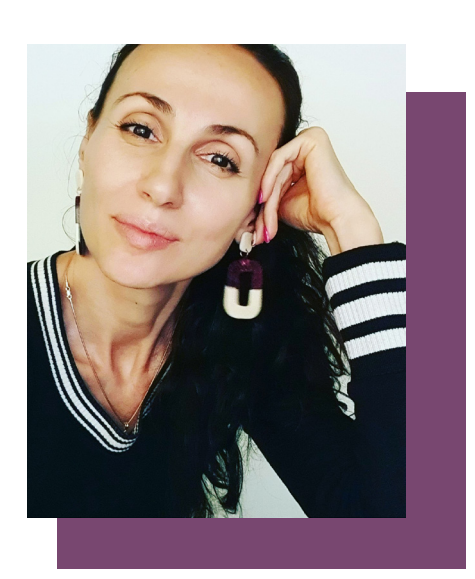

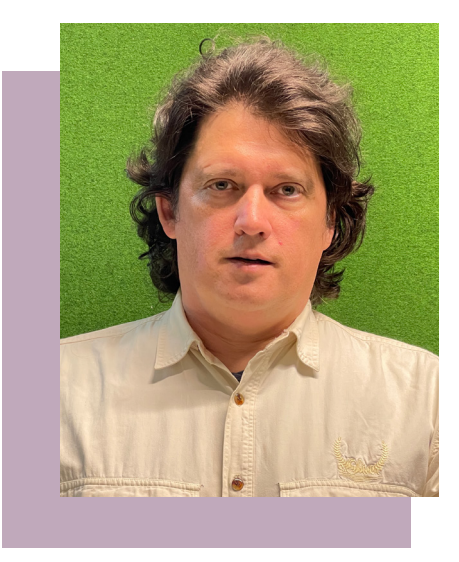

## GÁBOR JAKAB

Gabor is a software developer with more than 20 years of experience in the field, with up-to-date know-how in several programming languages, who worked for Siemens for many years, and after a few years of professional experience in North America, in recent years he supports the SDS DEVOPS and QA Team.

### Working with SDS

SDS is continuously setting digital standards in financial market operations, regulations and compliance solutions for the international financial industry. The comprehensive SDS portfolio covers stateofthe-future products and services for all customer and market related processes, ranging from global securities and derivate processing, regulatory, tax and compliance automation, solution-based consulting, professional testing services to managed services.

More than 400 financial institutions rely on SDS and our sustainable business values, processing over 300 million securities transactions annually with our products and services.With our proven industry experience of over 4 decades, we have become a highly trusted and equally reliable partner of renowned financial institutions. SDS is Member of Deutsche Telekom, one of the world's leading providers of information and communications technology. www.sds.at

#### **SDS**

Software Daten Service Gesellschaft m.b.H. T-Center, Rennweg 97-99 1030 Vienna, Austria E-mail: marketing@sds.at www.sds.at

© SDS Software Daten Service Gesellschaft m.b.H.<br>All rights reserved. The contents of this publication are protected by<br>international copyright laws, database rights and other intellectual property.<br>The owner of these righ

Whilst reasonable efforts have been made to ensure that the information and content of this publication was correct as at the date of first publication,

neither<br>SDS Software Daten Service Gesellschaft m.b.H. or any person engaged or

SDS Soffware Daten Service Gesellschaft m.b.H. or any person engaged or<br>sms Soffware Daten Service Gesellschaft m.b.H. accepts any liability for<br>SDS Software Daten Service Gesellschaft m.b.H. accepts any liability for<br>any